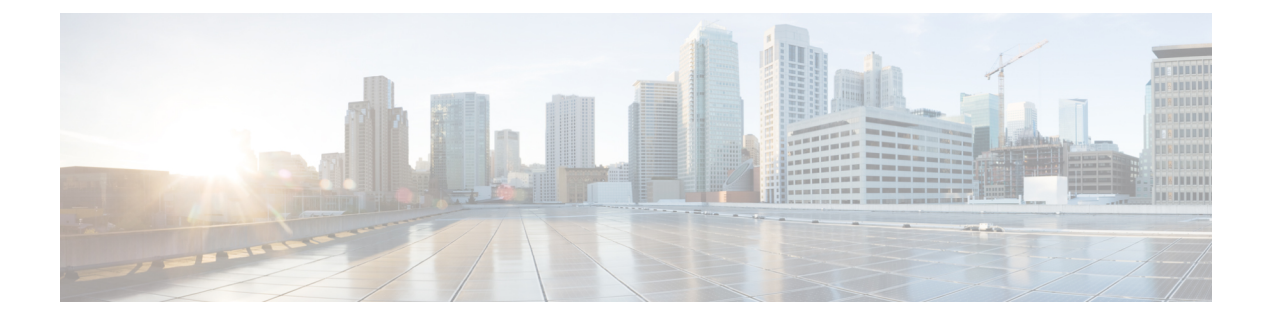

# アウトダイヤルコールをキューに転送する

この機能により、エージェントはエージェントデスクトップから発信通話を発信できます。お 客様との会話が終了したら、エージェントは、通話をコンタクトセンターの別のキューに転送 できます。

- キュー エントリ ポイントへのアウトダイヤル転送を DN にマップする (1 ページ)
- エージェント デスクトップ上のキューへのアウトダイヤルコールの転送 (2 ページ)
- エージェント アウトダイヤル統計レポートの表示 (2 ページ)

## キュー エントリ ポイントへのアウトダイヤル転送を **DN** にマップする

キュー エントリ ポイントへのアウトダイヤル転送を DN にマップするには、次の手順を実行 します。

#### 手順

- ステップ **1** エントリ [ポイントをマップする](b_mp-release-2_chapter3.pdf#nameddest=unique_14) のときに、**[**エントリポイント(**Entry Point**)**]** ドロップダウ ンリストから **[**キューへのアウトダイヤル転送(**Outdial Transfer to Queue**)**]** エントリポイン トを選択します。
- ステップ **2** マッピングを保存します。

これで、エージェントはエージェントデスクトップでこのマッピングを使用して、発信コール を転送できます。

### エージェントデスクトップ上のキューへのアウトダイヤ ルコールの転送

アウトダイヤルコールをキューに転送するには、次の方法を実行します。

#### 手順

- ステップ **1** エージェントデスクトップからアウトバウンドコールを発信します。詳細については、『*[Cisco](https://www.cisco.com/c/en/us/support/customer-collaboration/webex-contact-center/series.html) Webex Contact Center* エージェント [デスクトップ](https://www.cisco.com/c/en/us/support/customer-collaboration/webex-contact-center/series.html) ユーザー ガイド』のアウトバウンドコールの 発信方法に関するセクションを参照してください 。
- ステップ **2** 会話の後、コールを設定済みキューに転送します。詳細については、『*Cisco Webex [Contact](https://www.cisco.com/c/en/us/support/customer-collaboration/webex-contact-center/series.html) Center* [エージェント](https://www.cisco.com/c/en/us/support/customer-collaboration/webex-contact-center/series.html) デスクトップ ユーザー ガイド』 の別のキューへのコールの転送方法に関 するセクションを参照してください。

### エージェント アウトダイヤル統計レポートの表示

[エージェント アウトダイヤル統計(Agent Outdial Statistics)] レポートを表示するには、次の 手順を実行します。

手順

- ステップ **1** Analyzer ポータルから [ビジュアライゼーション(Visualization)] をクリックします。
- ステップ **2 [**ストックレポート(**Stock Reports**)**]** > **[**履歴レポート(**Historical Reports**)**]** > **[**エージェント レポート(**Agent Reports**)**]** に移動します。詳細については、『*Cisco Webex [Contact](https://www.cisco.com/c/en/us/support/customer-collaboration/webex-contact-center/series.html) Center Customer Journey Analyzer User Guide*(*Cisco Webex Contact Center [Customer](https://www.cisco.com/c/en/us/support/customer-collaboration/webex-contact-center/series.html) Journey Analyzer* ユー ザー [ガイド\)](https://www.cisco.com/c/en/us/support/customer-collaboration/webex-contact-center/series.html)』の「エージェントアウトダイヤル統計(Agent Outdial Statistics)」セクション を参照してください 。

翻訳について

このドキュメントは、米国シスコ発行ドキュメントの参考和訳です。リンク情報につきましては 、日本語版掲載時点で、英語版にアップデートがあり、リンク先のページが移動/変更されている 場合がありますことをご了承ください。あくまでも参考和訳となりますので、正式な内容につい ては米国サイトのドキュメントを参照ください。